**Progresif:** Jurnal Ilmiah Komputer Jl. Ahmad Yani, K.M. 33,5 - Kampus STMIK Banjarbaru Loktabat – Banjarbaru (Tlp. 0511 4782881), e-mail: puslit.stmikbjb@gmail.com e-ISSN: [2685-0877](https://issn.lipi.go.id/terbit/detail/1560842468) p-ISSN: 0216-3284

# **Analisa Penggunaan** *ZeroTier* **pada Jaringan RT/RW Net dengan Metode** *Quality of Service*

**Muhammad Bariq Al Mukasyah1\* , Heribertus Yulianton<sup>2</sup>**

Teknik Informatika, Universitas Stikubank Semarang, Semarang, Indonesia \*e-mail *Corresponding Author:* bariqalmukasyah@gmail.com

# *Abstract*

*RT/RW Network is usually used for various purposes such as internet access, file sharing, and data communication. However, this networks often only use broadband internet packages that do not have public IPs. This makes the administrator have problems accessing the local network when outside the network. ZeroTier comes as a solution to this problem. ZeroTier is a virtual network technology that can be used to connect devices on different networks directly. This research method uses the NDLC which consists of 6 stages, which are analysis, design, simulation prototyping, implementation, monitoring, and management. In testing and analyzing this research uses the QOS method which is a method for measuring the quality of a network. The results of this research show that with the standardization of TIPHON, testing throughput, packet loss, delay, and jitter produces an index value of 4 which means it is in the very satisfactory category.*

*Keywords: RT/RW Net; ZeroTier; Quality of Service*

# **Abstrak**

Jaringan RT/RW Net biasanya digunakan untuk berbagai keperluan seperti akses internet, berbagi file, dan komunikasi data. Namun, jaringan ini seringkali hanya menggunakan paket internet broadband yang tidak memiliki IP publik. Hal ini membuat pengelola memiliki kendala akses ke lokal jaringan saat berada di luar jaringan. ZeroTier hadir sebagai solusi dari permasalahan tersebut. ZeroTier merupakan teknologi jaringan virtual yang dapat digunakan untuk menghubungkan perangkat-perangkat di jaringan yang berbeda secara langsung. Metode penelitian ini menggunakan metode NDLC yang terdiri dari 6 tahapan yaitu *analysis, design, simulation prototyping, implementation, monitoring,* dan *management*. Dalam pengujian dan analisanya penelitian ini menggunakan metode QoS yang merupakan sebuah metode untuk mengukur kualitas sebuah jaringan. Hasil dari penelitian ini menunjukkan bahwa dengan standarisasi TIPHON, pengujian *throughput, packet loss, delay,* dan *jitter* menghasilkan nilai indeks 4 yang berarti masuk dalam kategori sangat memuaskan. **Kata kunci:** *RT/RW Net; ZeroTier; Quality of Service*

# **1. Pendahuluan**

Salah satu aspek penting dari konektivitas jaringan merupakan kemampuan guna menghubungkan jaringan lokal, semacam jaringan RT/RW Net (jaringan area perumahan), dengan jaringan yang lebih luas seperti internet, dengan aman serta efektif. Jaringan RT/RW Net adalah jaringan lokal yang umumnya digunakan di area perumahan ataupun permukiman. Salah satu manfaat dari RT/RW Net adalah berbagi koneksi internet agar biaya berlangganan internet dapat ditekan menjadi lebih murah [1]. Istilah dari RT/RW Net sendiri mulai digunakan pada sekitar tahun 1996 oleh para mahasiswa di Universitas Muhammadiyah Malang (UMM). Mereka menyambungkan indekos mereka ke Universitas Muhammadiyah Malang menggunakan *walkie talkie* di VHF pada band 2meter dengan kecepatan 1200bps [2].

Konsep RT/RW Net memungkinkan beberapa komputer dalam suatu lingkungan atau blok dapat saling terhubung dan berbagi data serta informasi [3]. Tetapi kerap kali tantangan timbul dalam mengelola serta mengamankan jaringan ini, paling utama yakni pada saat hendak membagikan akses jarak jauh maupun *remote access* kepada pengguna dari luar jaringan RT/RW Net. Pada praktik di lapangan, jaringan RT/RW Net sering kali hanya menggunakan layanan internet *broadband* dari ISP yang hanya menyediakan IP Publik dinamis, sedangkan jaringan RT/RW Net membutuhkan IP Publik statis agar dapat diakses dari jarak jauh. Untuk berlangganan IP Publik statis tentu saja akan menambah biaya lebih banyak lagi [4]. Penyedia layanan RT/RW Net terpaksa hanya bisa melakukan konfigurasi koneksi dari jaringan lokal saja. Serta para pengguna tidak akan bisa mengakses jaringan lokal seperti *file sharing* dari luar jaringan lokal.

Dalam konteks inilah teknologi ZeroTier menjadi relevan. ZeroTier merupakan solusi jaringan terdistribusi yang mengizinkan pengguna untuk menghubungkan perangkat di berbagai lokasi secara aman, seolah-olah perangkat tersebut terletak dalam jaringan lokal yang sama [5]. ZeroTier menyediakan instalasi yang mudah dan skenario penggunaan yang mudah juga bagi pengguna. Hanya dengan membuat *ZeroTier addresses/Node ID* dan *Network ID*. *ZeroTier addresses* diidentifikasikan sebagai *node* atau perangkat, sedangkan *Network ID* diidentifikasikan sebagai jaringan virtual yang dapat digabungkan dengan perangkat [6]. Teknologi ini dapat digunakan untuk menangani sebagian permasalahan yang muncul dalam menghubungkan jaringan RT/RW Net dengan jaringan lain di luar dari jaringan lokal. Dalam melakukan penelitian ini penulis mengimplementasikan ZeroTier pada sebuah perangkat Orange Pi. Orange Pi adalah salah satu perangkat mini komputer atau yang biasa disebut dengan *Single Board Computer* (SBC). Sistem Operasi yang digunakan dalam Orange Pi sangat fleksibel dan praktis dikarenakan hanya disisipkan ke dalam media penyimpanan *Multi Media Card* (MMC) [7]. Orange Pi memiliki dimensi fisik yang sangat ringkas dibandingan dengan komputer pada umumnya dan menggunakan daya listrik yang jauh lebih rendah. Karena berdaya listrik rendah, Orange Pi sendiri dapat difungsikan sebagai server dalam sebuah jaringan, tanpa monitor dan storage yang besar [7].

Dalam penelitian ini, untuk menganalisa kualitas jaringan ZeroTier penulis menggunakan metode *Quality of Service* (QoS). QoS merupakan metode untuk melakukan pengukuran sebuah jaringan dan usaha untuk mendefinisikan karakteristik dan sifat dari suatu layanan. Metode QoS dipilih dikarenakan QoS adalah sebuah mekanisme pengukuran untuk mengetahui seberapa baik layanan yang berjalan dalam sebuah jaringan [8]. QoS bertujuan untuk memastikan bahwa layanan jaringan dapat memenuhi kebutuhan pengguna. Adapun parameter yang digunakan dalam QoS antara lain *throughput, packet loss, delay,* dan *jitter*. Dengan digunakannya metode QoS, pengelola jaringan dapat menilai seberapa puas pelanggan dalam mengakses jaringan [9].

Tujuan dari penelitian ini adalah merancang, mengimplementasikan, dan menganalisis penggunaan ZeroTier pada jaringan RT/RW Net. Penelitian ini bertujuan untuk memahami efektivitas ZeroTier dalam memberikan akses jarak jauh kepada pengguna dari luar jaringan, menganalisis kinerja jaringan RT/RW Net dengan ZeroTier, serta mengevaluasi manfaat yang terkait dengan implementasi ZeroTier pada lingkungan jaringan ini. Penggunaan ZeroTier dapat menghadirkan solusi konektivitas yang handal dan aman dalam jaringan RT/RW Net, memungkinkan akses jarak jauh ke sumber daya jaringan dengan tingkat keamanan yang lebih tinggi. Hasil analisa kinerjanya akan memberikan wawasan tentang dampak penggunaan ZeroTier terhadap *latency, throughput, packet loss, delay,* dan *jitter*. Informasi ini dapat membantu pengambilan keputusan yang lebih baik dari sisi kehandalan dan efisiensi dalam pengelolaan jaringan.

#### **2. Tinjauan Pustaka**

Dalam penelitian oleh Stefanus Eko Prasetyo, Frans Hadinata, dan Haeruddin pada tahun 2022 [5] membahas penggunaan jaringan ZeroTier di masa pandemi Covid-19. Fokus dari penelitian tersebut adalah untuk meningkatkan tingkat keamanan jaringan saat karyawan bekerja dari rumah. Metode yang digunakan dalam penelitian tersebut adalah *Network Development Life Cycle* (NDLC). Penelitian ini menjelaskan tentang kebutuhan, kapasitas, dan harga yang ditawarkan oleh ZeroTier. Selain itu, juga membahas desain topologi jaringan, implementasi ZeroTier, dan monitoring kualitas layanan (*Quality of Service*). Hasil pengujian menunjukkan bahwa penggunaan ZeroTier memungkinkan komunikasi langsung antara *end-user*, seperti *ping, file sharing,* dan *printer sharing*. Keamanan jaringan juga terbukti dengan tidak tercapture-nya data oleh Wireshark. Penelitian ini memberikan pemahaman tentang penggunaan ZeroTier dalam meningkatkan keamanan dan konektivitas jaringan saat bekerja dari rumah.

Penelitian oleh Theovan Gracia Stefana Putra dan Indrastanti R. Widiasari pada tahun 2022 [10] membahas tentang perancangan *Virtual Private Server* (VPS) menggunakan ZeroTier di Kantor Kelurahan Banyuanyar. Dalam penelitian ini menjelaskan bahwa Kantor Kelurahan Banyuanyar belum memiliki server utama sebagai *database* dan masih menggunakan jaringan yang sama dengan pengguna internet umum. Hal ini menyebabkan kinerja staf menjadi lamban dan kurang efektif. Oleh karena itu, perancangan VPS menggunakan ZeroTier diusulkan sebagai solusi untuk meningkatkan kinerja dan keamanan jaringan. Metode penelitian yang digunakan adalah metode pustaka, analisis, dan perancangan. Dalam penelitian ini menjelaskan perancangan topologi jaringan baru yang melibatkan penggunaan server virtual, seperti *FTP server, DNS server,* dan *database* yang terhubung melalui *ZeroTier*.

Penelitian oleh Aan Marsela, Khairil, dan Hari Aspriyono pada tahun 2024 [11] mengulas tentang penggunaan *ZeroTier* dalam membangun *file server* di kantor Desa Dusun Baru II Kabupaten Bengkulu Tengah. Dalam penelitian ini menerangkan bahwa penerapan ZeroTier memungkinan digunakan sebagai media untuk menjembatani pengelolaan, pengontrolan, serta penyimpanan file-file perangkat desa pada server melalui *Network ID* ZeroTier. Tujuan dari penelitian ini adalah untuk memanfaatkan akses internet yang sudah ada guna mempermudah staf dalam mengelola, mengontrol, dan menyimpan file resmi desa pada sebuah server. Hasil penelitian menunjukkan bahwa penerapan *Zerotier* dalam membangun *file server* tersebut telah berhasil.

Berdasarkan hasil referensi yang telah dipaparkan, secara keseluruhan penelitian yang dilakukan oleh beberapa peneliti menyoroti penggunaan jaringan ZeroTier sebagai solusi yang efektif dalam mengatasi tantangan yang muncul dan meningkatkan kinerja serta keamanan jaringan di berbagai konteks. Hasil-hasil penelitian ini menunjukkan bahwa ZeroTier memberikan kontribusi positif dalam meningkatkan keamanan, konektivitas, dan efisiensi kinerja jaringan, baik dalam konteks bekerja dari rumah maupun dalam pengelolaan server di lingkungan kantor dan desa. Dalam penelitian ini penulis memaparkan proses instalasi dan konfigurasi yang lebih merinci dengan metode *Network Development Life Cyle* (NDLC). Penelitian ini juga menganalisa ZeroTier lebih lanjut dengan metode QoS yang menyajikan data dari parameter QoS guna memperoleh nilai kepuasan dalam penggunaan jaringan ZeroTier di lingkup RT/RW Net.

### **3. Metodologi**

Penulis menggunakan metode *Network Development Life Cyle* (NDLC) dan juga *Quality of Service* (QoS) yang merupakan sebuah metode untuk mengukur kualitas sebuah jaringan. Metode NDLC sendiri terdiri dari 6 tahapan yaitu *analysis, design, simulation prototyping, implementation, monitoring,* dan *management* [12]. Namun disini penulis hanya akan berfokus pada 4 tahapan saja yaitu *analysis, design, implementation,* dan *monitoring*.

#### **3.1** *Analysis*

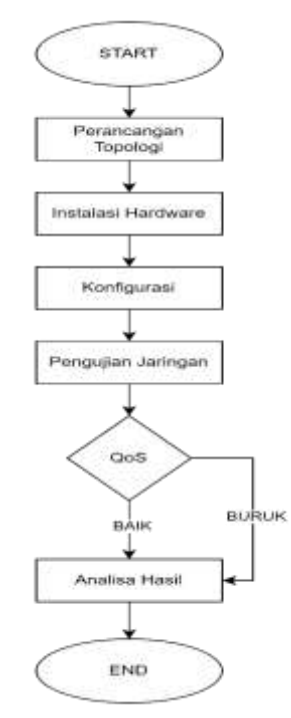

Gambar 1. *Flowchart* Proses Analisa

Pada penelitian ini akan dilakukan analisa kinerja dari ZeroTier dengan tahapan-tahapan dalam proses analisa yang mengacu pada analisa QoS. Dalam proses analisa dibutuhkan bantuan aplikasi pendukung seperti iPerf dan Wireshark. iPerf digunakan untuk melakukan *inject* trafik *end-to-end* antar perangkat pada sebuah jaringan sedangkan *Wireshark* digunakan untuk melakukan pengamatan trafik yang sedang berjalan pada sebuah jaringan [13]. Kedua aplikasi

pendukung tersebut digunakan untuk memperoleh beberapa parameter data, yakni *throughput, packet loss, delay,* dan *jitter*

### **3.2** *Design*

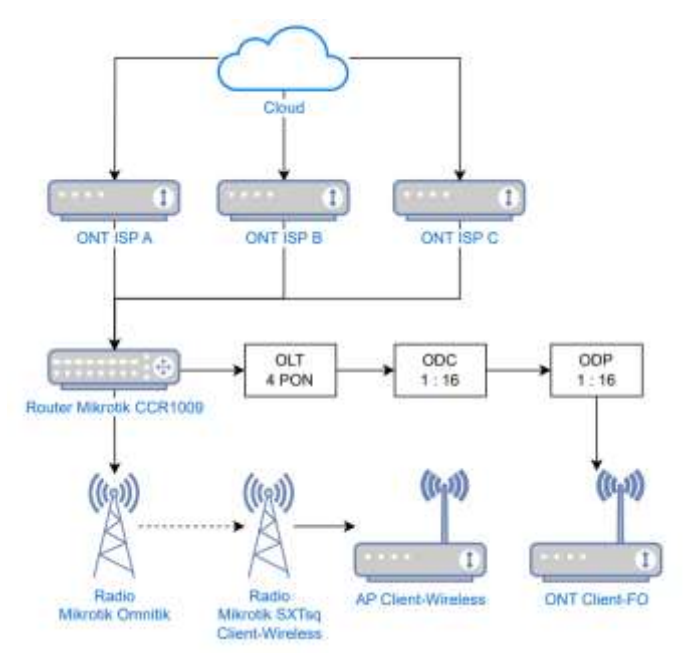

Gambar 2. Topologi yang sedang berjalan

Dalam jaringan RT/RW Net yang sedang berjalan terdapat 3 buah sumber internet *broadband* dari 3 ISP yang berbeda sebagai sumber *bandwidth* dalam jaringan. Pengguna dari jaringan RT/RW Net dibagi menjadi 2 bagian, yaitu pengguna melalui *Fiber Optic* (FO) dan pengguna melalui koneksi *Wireless* menggunakan radio.

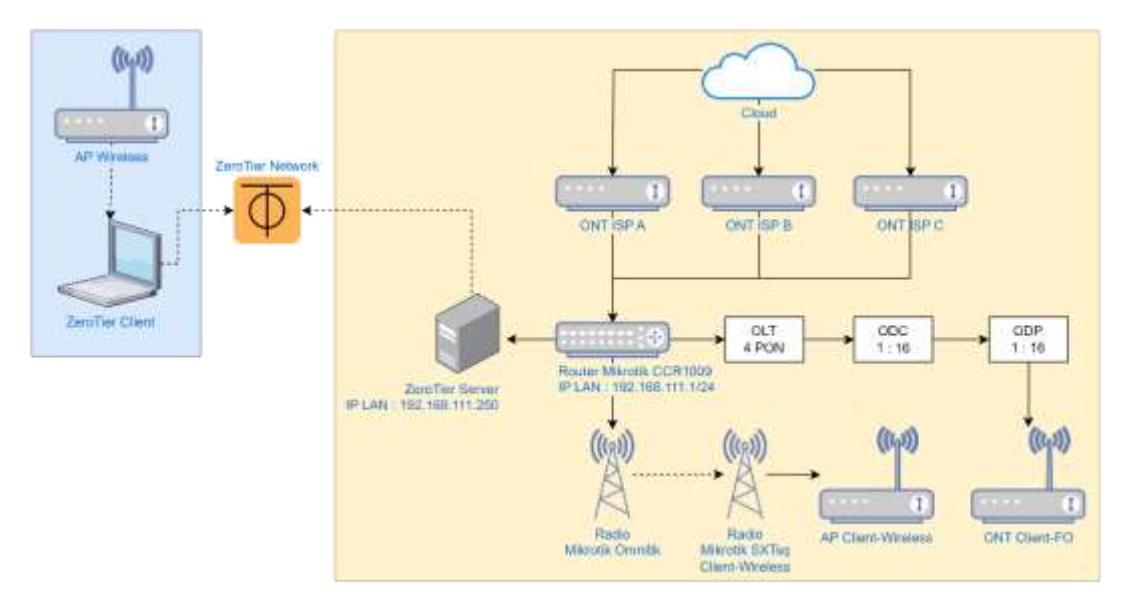

Gambar 3. Perancangan Topologi

Server ZeroTier akan ditanamkan pada sebuah SBC Orange Pi yang kemudian dikoneksikan dengan router utama dalam jaringan RT/RW Net yaitu dengan Router Mikrotik CCR1009. Router Mikrotik dikonfigurasi satu jaringan dengan SBC Orange Pi dengan alamat IP Mikrotik 192.168.111.1/24 dan alamat IP SBC yang digunakan sebagai ZeroTier Server adalah 192.168.111.250. Dengan begitu pemilik dari RT/RW Net dapat mengakses router utama tidak hanya dari jaringan lokal saja, melainkan dapat mengakses dari luar jaringan menggunakan bantuan ZeroTier.

# **3.3** *Implementation*

Implementasi sistem ini diawali dengan melakukan instalasi sistem operasi untuk digunakan dalam perangkat SBC. Dikarenakan secara bawaan SBC Orange Pi tidak memiliki sistem operasi. Sistem operasi yang akan digunakan adalah Debian Server dengan *codename* Bullseye.

# **3.1.1 Instalasi Sistem Operasi**

Berikut merupakan langkah-langkah yang dilakukan penulis untuk melakukan instalasi sistem operasi Debian Server Bullseye pada SBC Orange Pi Zero 3:

1) Mengunduh file instalasi sistem operasi yang didapatkan dari web resmi Orange Pi di www.orangepi.org.

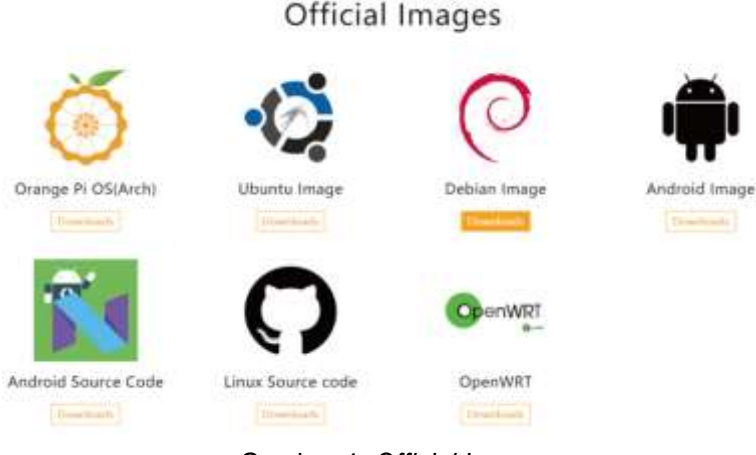

Gambar 4. *Official Images*

2) Dilakukan flash debian image yang sudah diunduh ke dalam kartu MicroSD, disini penulis menggunakan aplikasi balenaEtcher sebagai media untuk melakukan *flashing* sistem operasi ke dalam kartu MicroSD.

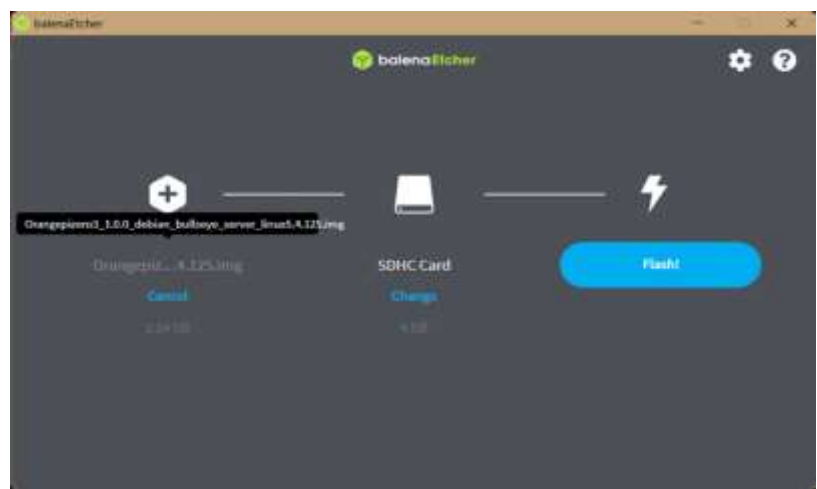

Gambar 5. BalenaEtcher

3) Setelah itu penulis memasukkan kartu MicroSD tersebut ke slot yang ada pada SBC dan menyalakan SBC.

# **3.3.2. Konfigurasi Server**

Langkah berikutnya adalah untuk mengkonfigurasikan ZeroTier ke dalam SBC yang telah dilakukan instalasi sistem operasi Debian Server Bullseye. Berikut langkah-langkah yang dilakukan penulis untuk melakukan konfigurasinya:

- 1) SBC disambungkan dengan internet menggunakan kabel LAN dari Router ke port Ethernet SBC.
- 2) IP yang didapatkan oleh SBC diidentifikasi dengan cara masuk ke router pada bagian *DHCP Server Leases*. Kemudian mencari *hostname* dengan nama "orangepizero".

| Build Mode<br>0.19                                                                                                    | Floresco TSI 198 111 11                                                                                                    |                                                                                                    |                                        |                                    |
|----------------------------------------------------------------------------------------------------|----------------------------------------------------------------------------------------------------|----------------------------------------------------------------------------------------------------|----------------------------------------|------------------------------------|
| -<br><b>Guide Red</b><br>CARLMAN<br><b>MA</b> Interfaces<br><b>Window</b><br>32 linkai<br>All PPP<br>$\frac{1}{2}$<br>314913<br>27 Rooms<br>System<br><b>Construction</b><br><b>Be Floor</b><br>2.144<br>AY RADUR<br>S. Tiels | <b>THEFT Same</b><br>DVCP Naturals Leater Donne Optic Sats Vande Dassar Alets<br>٠<br>(C) V   Show Rater<br>Address<br><b>MACASSINH</b><br><b>Horvest</b><br><b>IDwatt</b><br>Ħ<br>182 108 111 260 32 00 CA 6 8 71 02 Wild by a R 2 2 0 5 1 Mog 2 | and an entertainment and special contract of<br>Pulsve Arizona, Adave MAC Askins  Askya Hust Name<br>162 188 111 200 ST BD CA EA 71 22 Correspondence | <b>Basicos Allan</b><br>DODE 1J Annual | 工区<br>$\sim$<br><b>Status</b><br>٠ |

Gambar 6. *DHCP Leases*

Disini penulis mendapatkan IP 192.168.111.250. IP tersebut akan digunakan untuk melakukan *remote* ke SBC melalui SSH dengan aplikasi Terminal.

- 3) Dengan aplikasi Terminal di Windows 11 penulis melakukan *remote* ke IP 192.168.111.250 melalui SSH dengan perintah "ssh root@192.168.111.250". Username bawaan dari sistem operasinya adalah root sedangkan password bawaannya adalah orangepi.
- 4) Setelah berhasil masuk dilakukan *update repository* dengan perintah "apt update".
- 5) Dilakukan instalasi ZeroTier untuk sistem operasi Linux dengan perintah "curl -s https://install.zerotier.com | sudo bash".
- 6) Setelah berhasil melakukan instalasi, penulis membuka ZeroTier Central di web my.zerotier.com dan membuat akun baru.
- 7) Dipilih "*Create A Network*" untuk membuat jaringan ZeroTier baru. Dengan ini telah didapatkan *Network ID*.

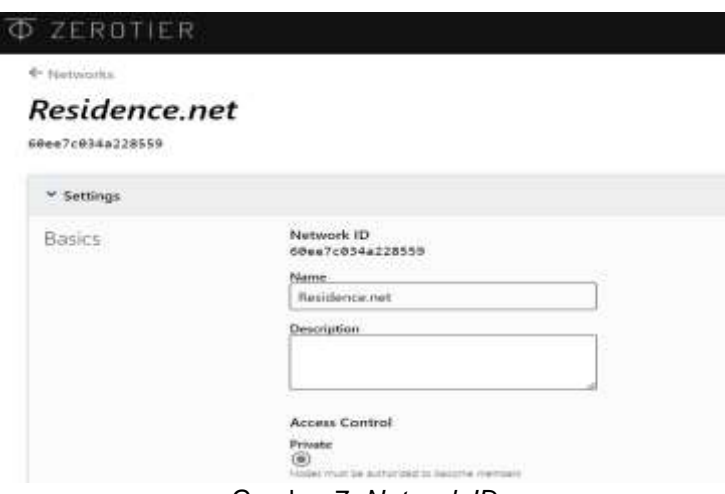

Gambar 7. *Network ID*

8) Penulis menyambungkan SBC ke jaringan ZeroTier yang sudah dibuat melalui *Network ID* dengan melakukan perintah "zerotier-cli join 60ee7c034a228559" pada *remote* SSH. 9) Dilakukan autentikasi perangkat yang terhubung di menu *ZeroTier Central*.

|  | bb1794c62c server        |                                           | 图 102.108.102.63 |        |        |               | 一百一九 |
|--|--------------------------|-------------------------------------------|------------------|--------|--------|---------------|------|
|  | THE REPORT OF A 24 YEAR  | description"                              | TBJ.568.192.e.   | MINUTE | 1.12.2 | 109.100.10.15 |      |
|  | hones member on rebeats. | $\overline{\phantom{a}}$<br>$\sim$ $\sim$ |                  |        |        |               |      |

Gambar 8. Autentikasi Perangkat

Disini penulis mendapatkan Private IP dari ZeroTier yakni 192.168.192.62. 10) Dilakukan *routing* jaringan pada menu ZeroTier Central.

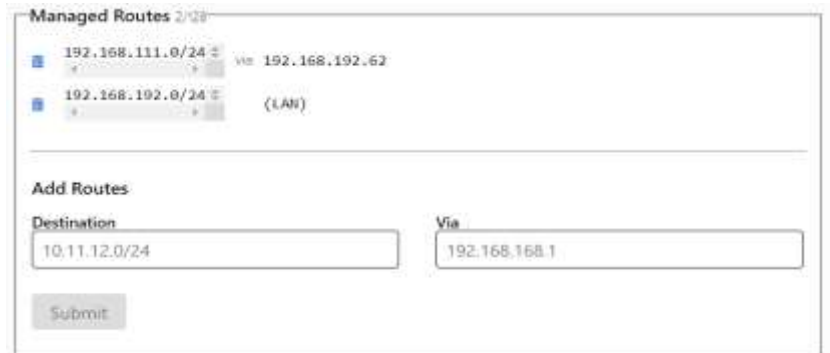

Gambar 9. *Routing ZeroTier Central*

Pada kolom destination diisi dengan *network* dari IP Lokal yang didapatkan dari router utama yakni 192.168.111.0/24 dan untuk kolom *via* diisi dengan Private IP SBC yang sudah didapatkan dari ZeroTier yakni 192.168.192.62.

11) Pada *remote* SSH dilakukan *port forwading* antar dua *network interface* yakni dari *physical network interface* dan ZeroTier *network interface* dengan cara melakukan penyuntingan pada file /etc/sysctl.conf dan menghilangkan tanda pagar pada bagian "net.ipv4.ip\_forward=1".

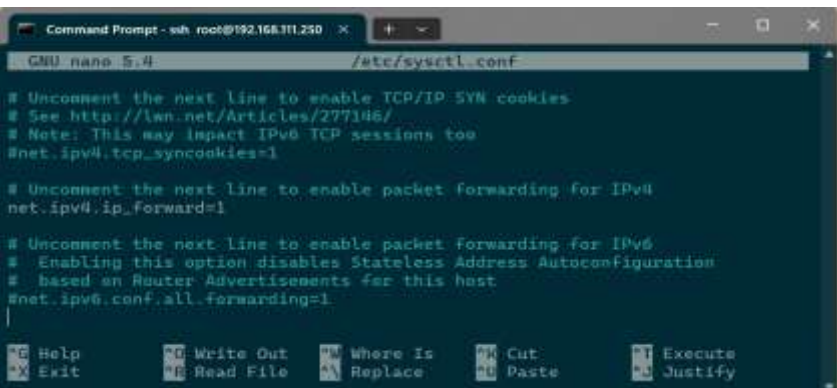

Gambar 10. Mengaktifkan *port forwarding*

Dilakukan perintah "sysctl -w net.ipv4.ip forward=1" untuk menyalakan fitur *port forward*. 12) Penulis melakukan identifikasi *physical network interface* dan ZeroTier *network interface* dengan melakukan perintah "ifconfig". Maka akan muncul *list* dari *interface* yang ada dalam SBC.

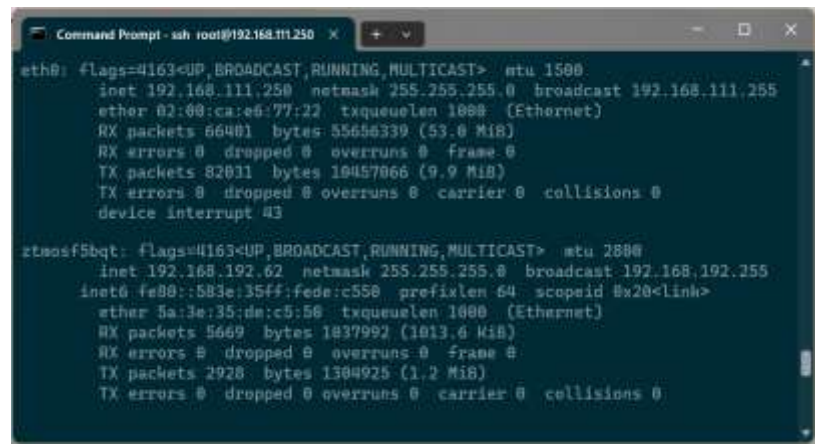

Gambar 11. Ifconfig

Disini teridentifikasi bahwa *physical network interface* adalah eth0 dan ZeroTier *network interface* adalah ztmosf5bqt.

13) Ditambahkan *rule* pada *iptables* sesuai dengan perintah berikut:

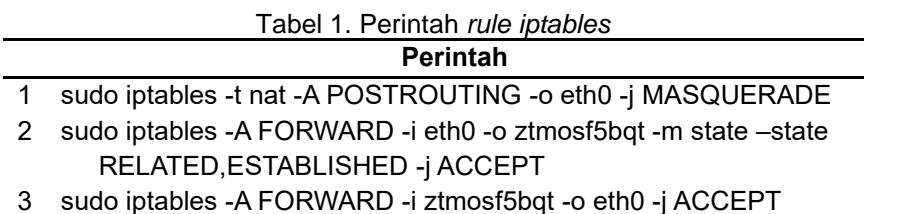

14) Dilakukan perintah "sudo apt install iptables-persistent" dan "sudo bash -c iptables-save > /etc/iptables/rules.v4" untuk menyimpan pengaturan *iptables* pada saat *booting*. Dengan ini ZeroTier sudah aktif dan siap untuk digunakan.

# **3.3.3. Konfigurasi Client**

Langkah selanjutnya yaitu untuk melakukan pengaturan ZeroTier di sisi client yang melakukan koneksi ke server. Disini penulis menggunakan Sistem Operasi Windows 11 sebagai sisi client. Berikut langkah-langkah yang dilakukan penulis untuk melakukan konfigurasinya:

1) Dilakukan instalasi ZeroTier pada Windows 11 dengan mengunduh file instalasi di website www.zerotier.com/download/.

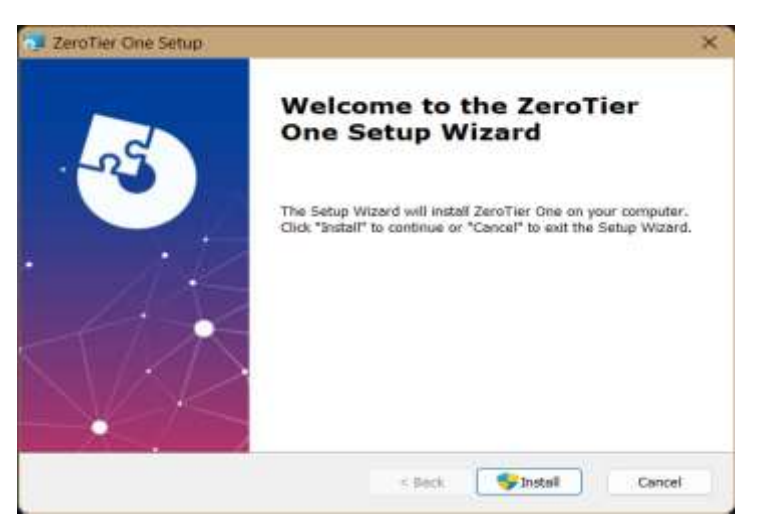

Gambar 12. Instalasi ZeroTier Windows

2) Melakukan klik kanan pada menu tray icon ZeroTier, kemudian memilih "*Join New Network…*" dan dimasukkan *Network ID* yang ada pada *ZeroTier Central*, yakni 60ee7c034a228559.

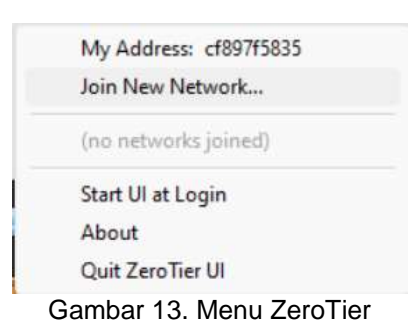

- 3) Dilakukan autentikasi sama seperti melakukan autentikasi di sisi server.
- 4) Dilakukan uji koneksi dengan ping ke jaringan lokal server dan berhasil. Fungsi dari ZeroTier sudah dapat digunakan.

|  | Network ID:                                               | 60ee7c034a228559    |  |
|--|-----------------------------------------------------------|---------------------|--|
|  | Allow Managed Addresses<br>Allow Assignment of Global IPs |                     |  |
|  | Allow Default Router Override<br>Allow DNS Configuration  |                     |  |
|  | <b>TTF</b> membershed                                     | Laska sele 3% Small |  |
|  | Device:                                                   | ethernet_\$2177     |  |
|  | Type:                                                     |                     |  |
|  | Shattype                                                  | . .                 |  |
|  | Managed Addresses                                         |                     |  |
|  | Managed Routes                                            |                     |  |
|  | Disconnect                                                |                     |  |

Gambar 14. Menu *ZeroTier Network*

### **3.4.** *Monitoring*

Setelah melakukan implementasi ZeroTier pada jaringan RT/RW Net, tahapan berikutnya yakni melakukan *monitoring* guna memperoleh informasi kuantitatif dengan bantuan aplikasi iPerf dan Wireshark yang nantinya digunakan untuk melihat sejauh mana kualitas dari jaringan ZeroTier yang telah diimplementasikan pada jaringan RT/RW Net. Dalam aktivitas monitoring ini, informasi kuantitatif yang akan digali merupakan empat parameter yang digunakan dalam QoS yaitu *troughput, packet loss, delay,* dan *jitter*. Adapun rincian aktivitas sebagai berikut:

- 1) Melakukan koneksi dari sisi client ke sisi server di luar jaringan lokal.
- 2) Menggunakan aplikasi iPerf 3.9 di sisi server dan iPerf 3.1.3 di sisi client. iPerf mengirimkan lalu lintas data dari satu host ke host lainnya. Disini penulis menggunakan data sebesar 5, 10, 15, dan 20 MBps yang dihasilkan dari aplikasi iPerf.
- 3) Melakukan penangkapan data yang mengalir melalui iPerf dengan aplikasi Wireshark. Wireshark digunakan untuk menangkap paket-paket jaringan dan berusaha untuk menampilkan semua informasi di paket tersebut sedetail mungkin.
- 4) Melakukan pencatatan hasil perhitungan dari *throughput, packet loss, delay,* dan *jitter* yang kemudian akan dianalisa.

# **4. Hasil dan Pembahasan**

# **4.1. Kebutuhan Sistem**

Perangkat keras yang digunakan dalam implementasi ZeroTier dalam jaringan RT/RW Net ini yaitu:

- 1) *Single Board Computer* (SBC)
- 2) RAM : 1 GB
- 3) Kartu MicroSD : 16 GB

SBC yang digunakan dalam penelitian ini adalah Orange Pi Zero 3. Pemilihan Orange Pi model tersebut bukan tanpa alasan, melainkan dikarenakan model tersebut merupakan model dengan harga paling terjangkau yang mendukung *interface* jaringan ethernet, dijual dengan harga kisaran Rp 375.000 di toko online.

Perangkat lunak yang digunakan dalam penelitian ini adalah sebagai berikut:<br>1) Sistem Operasi Server (clebian Server Bullseye

- 1) Sistem Operasi Server : Debian Server<br>2) Sistem Operasi Client : Windows 11
- 2) Sistem Operasi Client
- 3) *Media Bootable* : balenaEtcher
- 4) *Remote Gateway Server* : ZeroTier
- 5) *Remote Access Server* : Terminal
- 6) Peramban Client : Google Chrome
- 7) *Quality of Service Tools* : iPerf dan Wireshark

Pemilihan sistem operasi server menggunakan Debian Server dengan *codename* Bullseye dikarenakan pada saat penulis melakukan penelitian, SBC yang digunakan hanya mendukung versi tersebut, belum adanya pembaruan menggunakan Debian versi terbaru dengan *codename* Bookworm.

#### **4.2.** *Quality of Service*

*Quality of Service* (QoS) adalah kemampuan jaringan untuk memberikan kualitas layanan yang diinginkan oleh pengguna, seperti kecepatan transfer data, latensi, jitter, dan reliabilitas. Dalam menentukan standar QoS salah satu yang digunakan adalah TIPHON TR 101 329 V2.1.1 (1999-06) [14] yang dikeluarkan oleh *European Telecommunications Standards Institude* (ETSI).

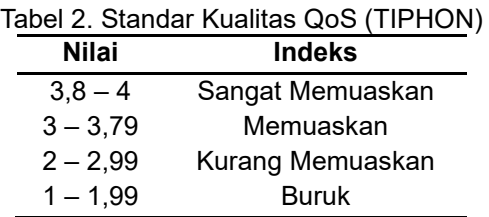

### 1) *Throughput*

*Troughput* merupakan kecepatan (*rate*) transfer data efektif, yang diukur dalam bps [15]. *Troughput* juga merupakan jumlah total kedatangan paket yang sukses yang diamati pada tujuan selama interval waktu tertentu dibagi oleh durasi interval waktu tersebut.

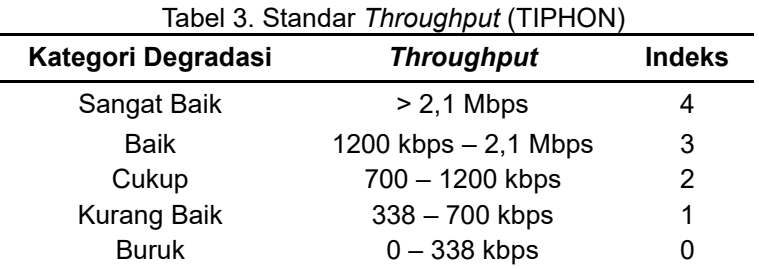

Untuk menghitung nilai throughput dapat menggunakan rumus:

*Throughput* = ℎ () …………… (1)  $W$ aktu pengiriman data  $(s)$ 

### 2) *Packet Loss*

*Packet Loss* adalah suatu parameter dalam satuan persen (%) yang digunakan untuk menggambarkan kondisi guna menunjukkan jumlah total paket yang hilang, hal ini dapat terjadi karena beberapa kemungkinan antara lain terjadinya kesalahan yang terjadi pada media fisik, kegagalan yang terjadi pada sisi penerima, ataupun *collision* dan *congestion* lalu lintas data dalam suatu jaringan [16].

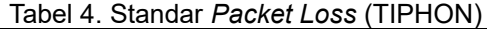

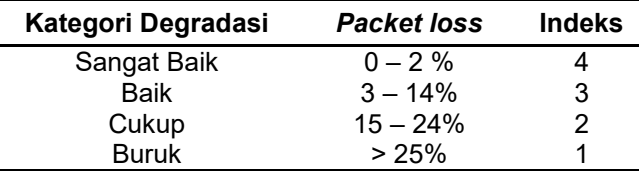

Untuk menghitung nilai *packet loss* dapat menggunakan rumus:

*Packet loss* = ( − ) × 100% ………….. (2) paket yang dikirim

### 3) *Delay*

*Delay* merupakan waktu yang dibutuhkan data untuk menempuh jarak dari asal hingga ke tujuan [17]. *Delay* dapat dipengaruhi oleh jarak, media fisik, atau juga waktu proses yang lama.

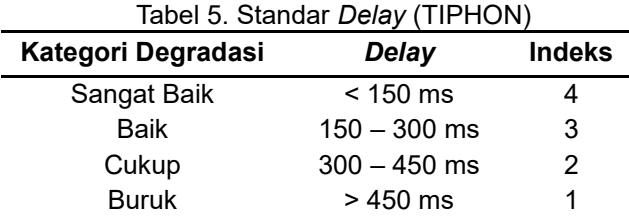

Untuk menghitung nilai *delay* dapat menggunakan rumus:

Rata-rata *delay* = ……………… (3)

# 4) *Jitter*

*Jitter* merupakan variasi *delay* yang diakibatkan oleh panjangnya antrian dalam suatu pengolahan data dan reassemble paket-paket data di akhir pengiriman akibat dari kegagalan yang sebelumnya [18].

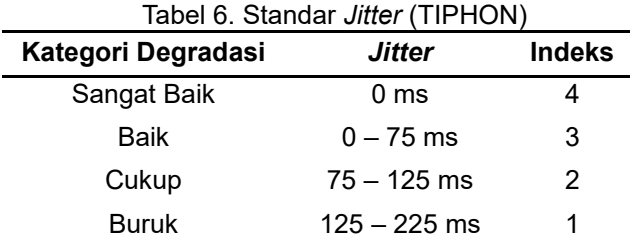

Untuk menghitung nilai *jitter* dapat menggunakan rumus:

*Jitter* = …………………..(4) Total variasi *delay* = *Delay* – (rata-rata *delay*)

# **4.3. Perhitungan** *Quality of Service*

Perhitungan pada QoS dalam penelitian ini menggunakan data sebesar 5, 10, 15, dan 20 MB yang merupakan hasil *inject* dari aplikasi iPerf. Kemudian data tersebut akan melewati *interface* ZeroTier dan dibaca menggunakan aplikasi Wireshark.

# **4.3.1.** *Throughput*

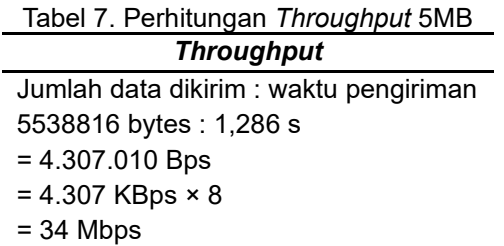

Pada tabel 6 dapat dilihat bahwa hasil perhitungan *throughput* menggunakan rumus menghasilkan *throughput* sebesar 34 Mbps.

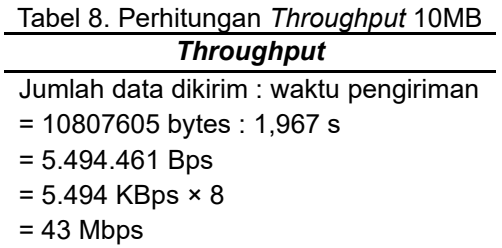

Pada tabel 8 dapat dilihat bahwa hasil perhitungan *throughput* menggunakan rumus menghasilkan *throughput* sebesar 43 Mbps.

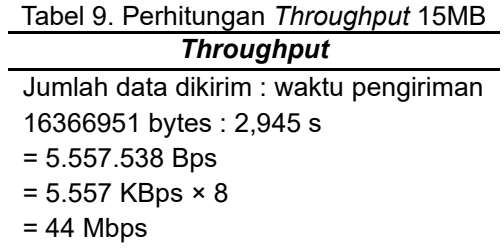

Pada tabel 9 dapat dilihat bahwa hasil perhitungan *throughput* menggunakan rumus menghasilkan *throughput* sebesar 44 Mbps.

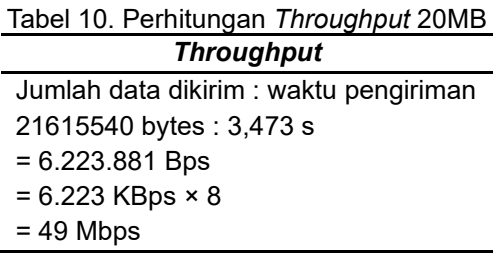

Pada tabel 10 dapat dilihat bahwa hasil perhitungan *throughput* menggunakan rumus menghasilkan *throughput* sebesar 49 Mbps.

#### **4.3.2.** *Packet Loss*

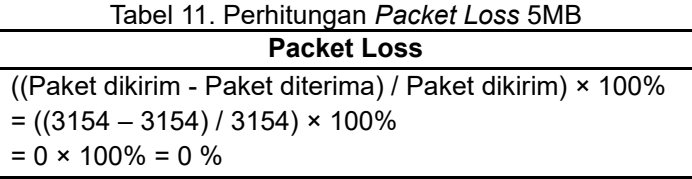

Pada pengujian 5MB antara paket yang dikirim dan paket yang diterima jumlahnya sama, sehingga perhitungan *packet loss* pada tabel 11 menghasilkan 0%.

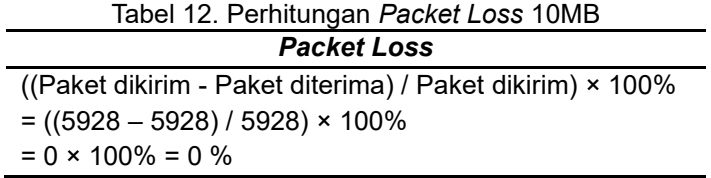

Pada pengujian 10MB antara paket yang dikirim dan paket yang diterima jumlahnya sama, sehingga perhitungan *packet loss* pada tabel 12 menghasilkan 0%.

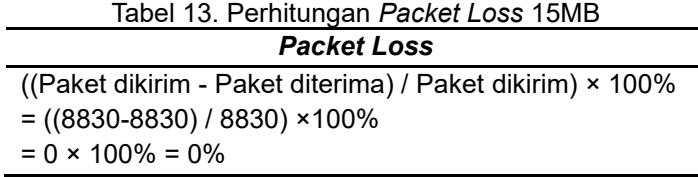

Pada pengujian 15MB antara paket yang dikirim dan paket yang diterima jumlahnya sama, sehingga perhitungan *packet loss* pada tabel 13 menghasilkan 0%.

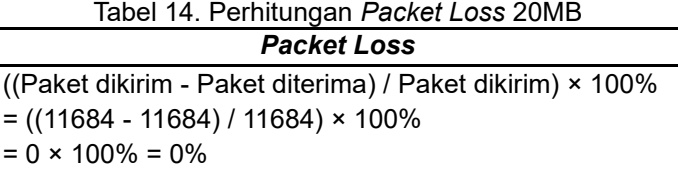

Pada pengujian 20MB antara paket yang dikirim dan paket yang diterima jumlahnya sama, sehingga perhitungan *packet loss* pada tabel 14 menghasilkan 0%.

# **4.3.3.** *Delay*

Tabel 15. Perhitungan *Delay* 5MB *Delay* Total *delay* = 1,285946 s Rata-rata *delay* = 0,000407719 s × 1000  $= 0,407719 \text{ ms}$ 

 $\overline{a}$ 

Total *delay* didapatkan dengan menjumlahkan selisih waktu tiap paket yang terbaca pada aplikasi Wireshark. Pada tabel 15 didapatkan total *delay* selama 1,285946 detik yang kemudian dibagi dengan jumlah paket yang terbaca sebanyak 3154 paket sehingga menghasilkan rata-rata *delay* sebesar 0,407719 ms.

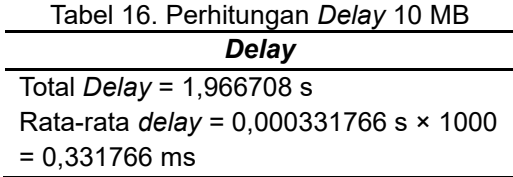

Pada tabel 16 didapatkan total *delay* selama 1,966708 detik yang kemudian dibagi dengan jumlah paket yang terbaca sebanyak 5928 paket sehingga menghasilkan rata-rata *delay* senilai 0,331766 ms.

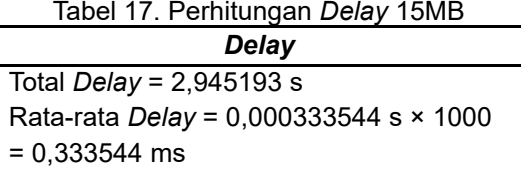

Pada tabel 17 didapatkan total *delay* selama 2,945193 detik yang kemudian dibagi dengan jumlah paket yang terbaca sebanyak 8830 paket sehingga menghasilkan rata-rata *delay* senilai 0,333544 ms.

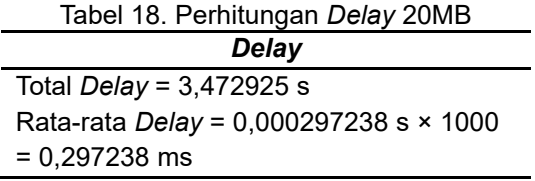

Pada tabel 18 didapatkan total *delay* selama 3,472925 detik yang kemudian dibagi dengan jumlah paket yang terbaca sebanyak 11684 paket sehingga menghasilkan rata-rata *delay* senilai 0,297238 ms.

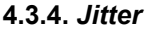

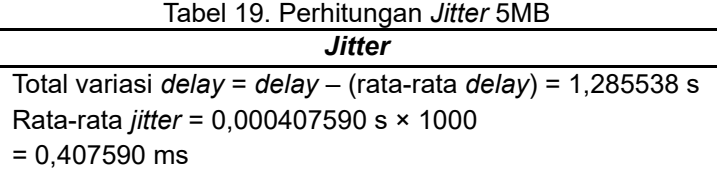

Pada tabel 19 didapatkan total variasi *delay* sebesar 1,285538 detik yang kemudian dibagi dengan jumlah paket yang terbaca sebanyak 3154 paket maka menghasilkan rata-rata *jitter* sebesar 0,407590 ms.

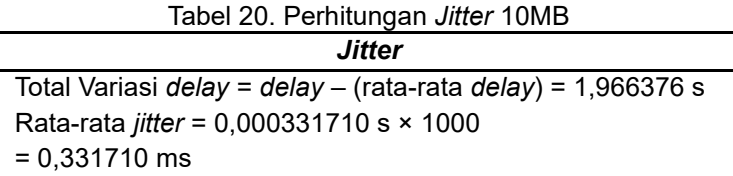

Pada tabel 20 didapatkan total variasi *delay* selama 1,966376 detik yang kemudian dibagi dengan jumlah paket yang terbaca sebanyak 5928 paket maka menghasilkan rata-rata *jitter* senilai 0,331710 ms.

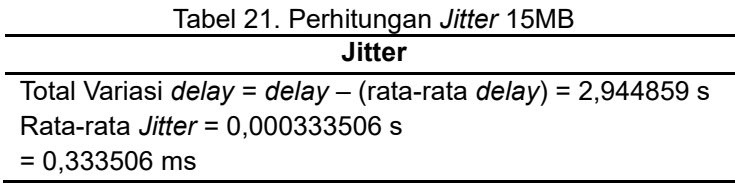

Pada tabel 21 didapatkan total variasi *delay* selama 2,944859 detik yang kemudian dibagi dengan jumlah paket yang terbaca sebanyak 8830 paket maka menghasilkan rata-rata *jitter* senilai 0,333506 ms.

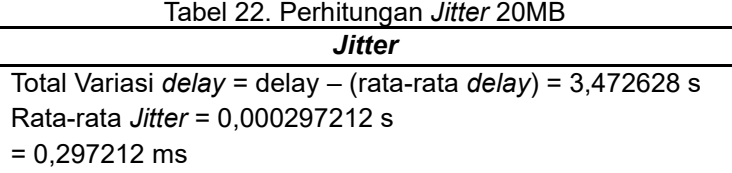

Pada tabel 22 didapatkan total variasi *delay* selama 3,472628 detik yang kemudian dibagi dengan jumlah paket yang terbaca sebanyak 11684 paket maka menghasilkan rata-rata *jitter* senilai 0,297212 ms.

# **4.4. Hasil Analisa**

Berdasarkan hasil perhitungan yang telah dilakukan menggunakan data yang ditangkap dari aplikasi Wireshark, selanjutnya data tersebut akan diolah untuk menganalisis QoS dalam jaringan ZeroTier yang telah di implementasikan. Berikut merupakan rekapitulasi hasil penelitian:

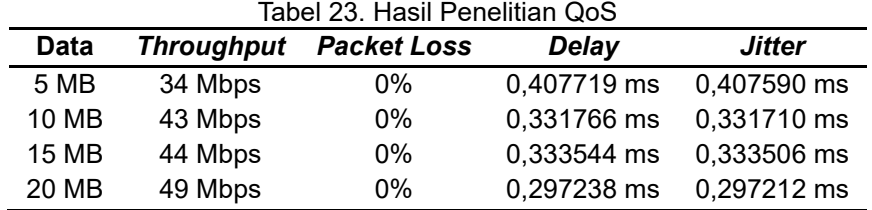

Dari hasil pengamatan QoS yang telah dilakukan, dapat dianalisa dengan menggunakan nilai indeks sesuai dengan tabel standarisasi dari TIPHON. Berikut rata-rata indeks pada hasil penelitian QoS:

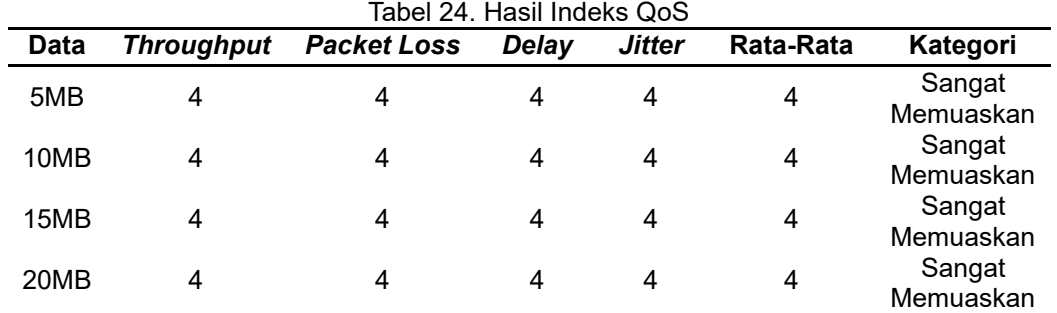

Pada tabel 24 dapat dilihat bahwa rata-rata indeks yang dihasilkan dari pengujian *throughput, packet loss, delay,* dan *jitter* menghasilkan angka 4 yang berarti masuk dalam kategori sangat memuaskan. Kategori ini didapatkan berdasarkan standarisasi TIPHON.

Hasil yang didapatkan pada tabel 24 selaras dengan penelitian yang dilakukan oleh Stefanus Eko Prasetyo, Frans Hadinata, dan Haeruddin [5] bahwa penggunaan ZeroTier mendapatkan rata-rata nilai parameter QoS dengan kategori yang memuaskan. Agar jaringan ZeroTier tetap berjalan dengan semestinya, pengelola dapat melakukan pembaruan dan pemeliharaan berkala terhadap perangkat keras serta perangkat lunak yang terlibat dalam implementasi ZeroTier. Hal ini penting untuk menjaga keamanan, kinerja, dan kompatibilitas dengan versi terbaru dari ZeroTier. Dengan dukungan yang berkelanjutan, pemantauan aktif, dan adaptasi terhadap perkembangan teknologi akan menjadi kunci keberhasilan implementasi ZeroTier dalam jangka panjang.

# **5. Simpulan**

Dari hasil analisa penggunaan ZeroTier pada jaringan RT/RW Net, dapat disimpulkan bahwa instalasi ZeroTier dalam jaringan tersebut relatif mudah dilakukan dengan antarmuka manajemen yang sederhana. Dibandingkan dengan solusi VPN lainnya, ZeroTier menawarkan alternatif yang lebih ekonomis dengan biaya yang lebih terjangkau untuk penggunaan jangka panjang, termasuk opsi paket gratis yang dapat memenuhi kebutuhan jaringan RT/RW Net. Hasil monitoring dengan melakukan transfer data menunjukkan bahwa ZeroTier tidak menyebabkan penurunan kecepatan yang signifikan, tergantung pada kondisi jaringan dan perangkat yang berbeda-beda. Analisis QoS dengan standarisasi TIPHON juga menunjukkan hasil yang sangat memuaskan, dengan nilai indeks 4 pada *throughput, packet loss, delay,* dan *jitter*. Oleh karena itu, ZeroTier telah terbukti sebagai solusi yang efektif, terjangkau, dan mudah diterapkan dalam jaringan RT/RW Net.

# **Daftar Referensi**

- [1] A. A. Pratama, B. Susilo, and F. F. Coastera, "Manajemen Bandwidth Dengan Queue Tree Pada Rt/Rw-Net Menggunakan Mikrotik," *Jurnal Rekursif*, vol. 6, no. 2, pp. 31–42, Jul. 2018.
- [2] A. Tantoni, M. Ashari, and M. T. A. Zaen, "Analisis Dan Implementasi Jaringan Komputer Brembuk.Net Sebagai Rt/Rw.Net Untuk Mendukung E-Commerce Pada Desa Masbagik Utara," *MATRIK : Jurnal Manajemen, Teknik Informatika dan Rekayasa Komputer*, vol. 19, no. 2, pp. 312–320, May 2020, doi: 10.30812/matrik.v19i2.591.
- [3] A. Rahmawan, I. Saitya, I. A. Putri, and S. Rahman, "Pembangunan Infastruktur Internet Murah (RT/RW Net) pada Masyarakat Santi Kota Bima," *Remik*, vol. 6, no. 3, pp. 448– 454, Aug. 2022, doi: 10.33395/remik.v6i3.11606.
- [4] A. Tedyyana and R. Kurniati, "Membuat Web Server Menggunakan Dinamic Domain Name System Pada IP Dinamis," *Jurnal Teknologi Informasi & Komunikasi Digital Zone*, vol. 7, no. 1, pp. 1–10, 2016.
- [5] F. Hadinata, S. E. Prasetyo, and H. Haeruddin, "Analisa Penggunaan Jaringan ZeroTier di Masa Pandemi Covid-2019," *Jurnal Ilmu Komputer dan Bisnis*, vol. 13, no. 1, pp. 85– 93, 2022, doi: 10.47927/jikb.v13i1.276.
- [6] ZeroTier Documentation, "The Protocol." Accessed: Nov. 20, 2023. [Online]. Available: https://docs.zerotier.com/protocol
- [7] C. Muh. Usman, M. Rusli, M. F. Mulya, and T. W. Widyaningsih, "Aplikasi Sistem Monitoring Server Menggunakan Device Orange Pi Berbasis Web Service Studi Kasus PT. MNC Televisi Indonesia – MNC Group," *Jurnal Sistem Komputer dan Kecerdasan Buatan*, vol. 5, no. 2, pp. 24–35, Mar. 2022.
- [8] S. Ahdan, O. Firmanto, and S. Ramadona, "Rancang Bangun Dan Analisis Qos (Quality Of Service) Menggunakan Metode Htb (Hierarchical Token Bucket) Pada Rt/Rw Net Perumahan Prasanti 2," *Jurnal TEKNOINFO*, vol. 12, no. 2, pp. 49–54, 2018.
- [9] S. Prahara, Martanto, and I. Ali, "Optimalisasi Jaringan Internet Dengan Optimalisasi Load Balancing Menggunakan Parameter QOS (Studi Kasus: SMK Bina Warga Lemahabang)," *Jurnal Mahasiswa Teknik Informatika*, vol. 7, no. 1, pp. 211–217, Feb. 2023.
- [10] T. G. S. Putra and I. R. Widiasari, "Rancangan Virtual Private Server Pada Kantor Kelurahan Menggunakan ZeroTier," *Building of Informatics, Technology and Science (BITS)*, vol. 4, no. 2, pp. 352–360, Sep. 2022, doi: 10.47065/bits.v4i2.1810.
- [11] A. Marsela, Khairil, and H. Aspriyono, "Penerapan Zerotier Dalam Membangun File Server Pada Kantor Desa Dusun Baru II Kabupaten Bengkulu Tengah," *Jurnal Penelitian Rumpun Ilmu Teknik (JUPRIT)*, vol. 3, no. 1, pp. 111–120, Feb. 2024, doi: 10.55606/juprit.v3i1.3183.
- [12] T. Sanjaya and D. Setiyadi, "Network Development Life Cycle (NDLC) Dalam Perancangan Jaringan Komputer Pada Rumah Shalom Mahanaim," *JURNAL MAHASISWA BINA INSANI*, vol. 4, no. 1, pp. 1–10, Aug. 2019.
- [13] I. Nurhaida and Ichsan, "CONGESTION CONTROL PADA JARINGAN KOMPUTER BERBASIS MULTI PROTOCOL LABEL SWITCHING (MPLS)," *Jurnal SIMETRIS*, vol. 11, no. 1, pp. 77–88, 2020.
- [14] TIPHON, "Telecommunications and Internet Protocol Harmonization Over Networks (TIPHON); General aspects of Quality of Service (QoS)," 1999. [Online]. Available: http://www.etsi.org

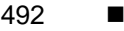

- [15] A. Dwi Santoso, F. Budi Cahyono, and B. Bagus Harianto, "Quality Of Services (Qos) Network Communication Equipment Using Electrical Cables At Politeknik Pelayaran Surabaya," *Jurnal Maritim Malahayati (JuMMa)*, vol. 4, no. 2, pp. 75–79, Jul. 2023.
- [16] P. R. Utami, "Analisis Perbandingan Quality Of Service Jaringan Internet Berbasis Wireless Pada Layanan Internet Service Provider (Isp) Indihome Dan First Media," *Jurnal Ilmiah Teknologi dan Rekayasa*, vol. 25, no. 2, pp. 125–137, 2020, doi: 10.35760/tr.2020.v25i2.2723.
- [17] P. Yanuar, "Analisis Paket Manajemen Bandwidth Di Perusahaan Dengan Metode Simple Queue Dan Quality Of Service," *Jurnal Pendidikan Teknologi Informasi (JUKANTI)*, vol. 6, no. 1, pp. 11–18, Apr. 2023.
- [18] W. Ferdinandus Lidang and A. Mude, "Analisis Jaringan Intranet Di Universitas Flores Menggunakan Quality Of Service (QoS)," *CBIS JOURNAL*, vol. 08, no. 01, pp. 7–12, Mar. 2020, [Online]. Available: http://ejournal.upbatam.ac.id/index.php/cbishttp://ejournal. upbatam.ac.id/index.php/cbis